## **Création d'un compte sur le site** [https://resultats.aftt.be](https://resultats.aftt.be/)

Pour pouvoir effectuer certaines opérations comme s'inscrire en ligne à une compétition, il est obligatoire d'avoir un compte utilisateur. A cette fin, il faut aller sur le menu « utilisateur » et cliquer sur « Enregistrement » :

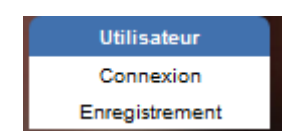

1. Choisir son club dans la liste déroulante. Vous pouvez taper l'indice du club pour le trouver plus facilement.

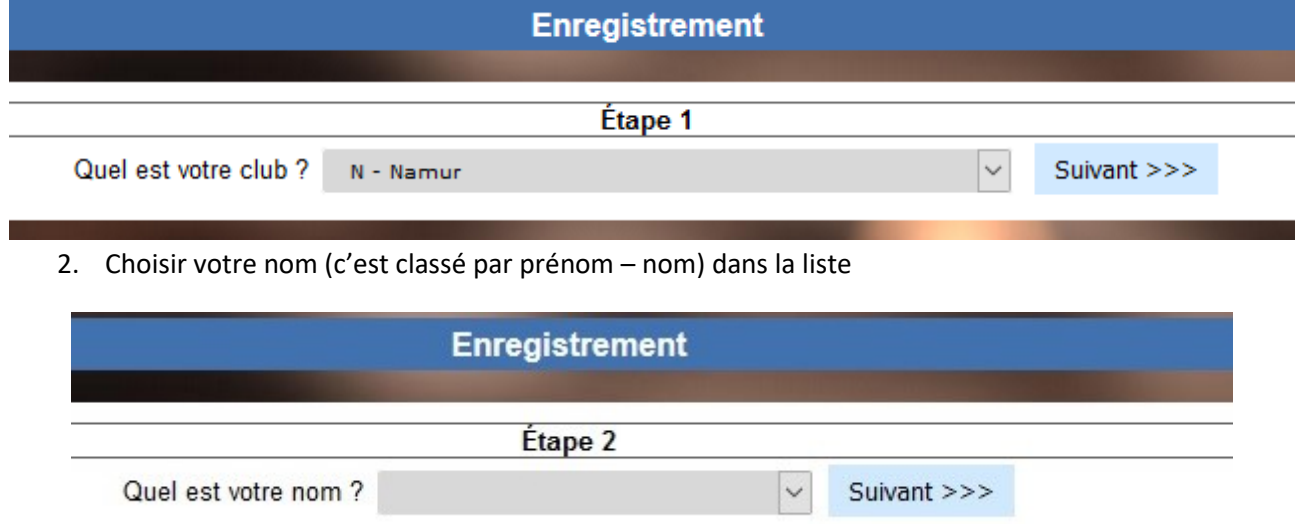

3. Encoder votre date de naissance afin de pouvoir vous identifier.

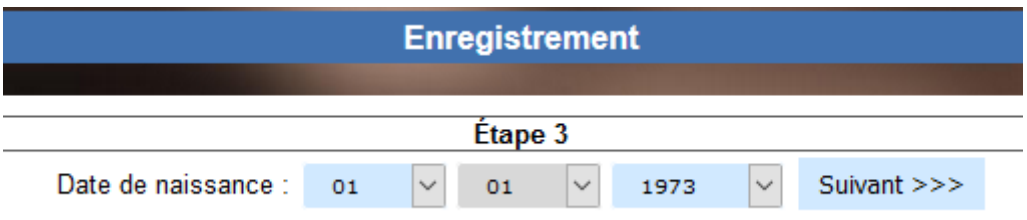

4. Encoder votre e-mail. Pour chaque inscription, vous recevrez un e-mail de confirmation.

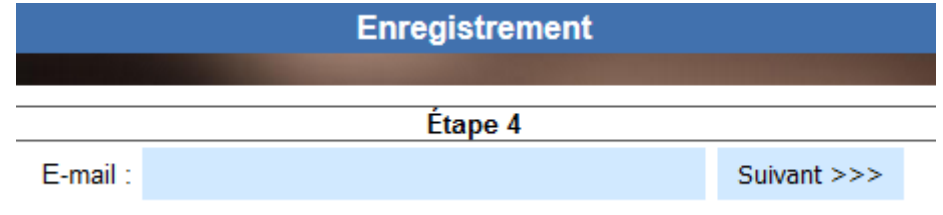

5. Choisir un identifiant et un mot de passe. Vous pouvez choisir n'importe quoi comme identifiant

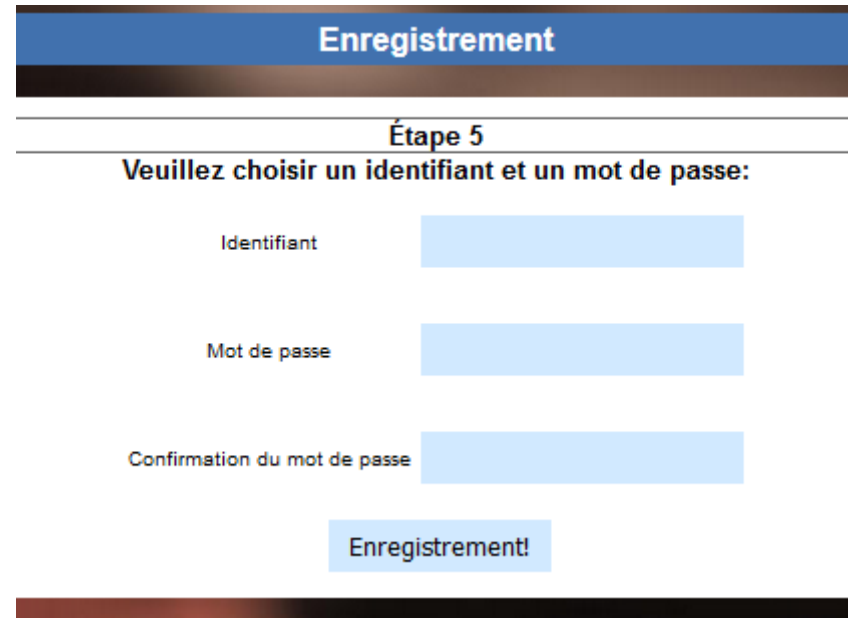

6. Cliquer sur « enregistrement! ».

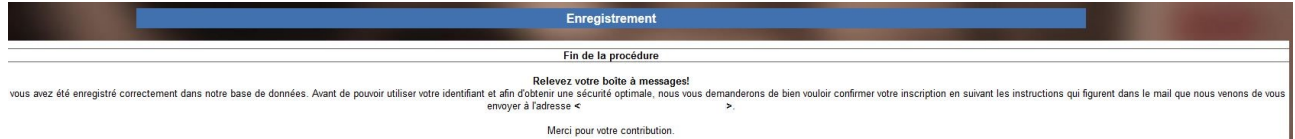

Le site vous informe qu'il vous a transmis un mail.

7. Confirmer en cliquant sur le lien reçu par mail. Le site va vous indiquer que le compte est confirmé.